# PLR® -4000 **Pupilômetro** Guia de início rápido

Ligar

# **Recarga do pupilômetro PLR-4000**

- **1.** Conecte o adaptador de energia do PLR-4000 à estação de carga correspondente e ligue a uma tomada de energia. A luz indicadora na base da estação de carga ficará na cor branca para indicar que há energia para a estação de carga.
- **2.** Coloque o PLR-4000 na estação de carga. A luz indicadora da estação de carga acenderá na cor **azul**, e a tela LCD exibirá **de la** dentro do ícone da bateria, indicando que o PLR-4000 está carregando. A luz indicadora ficará **verde** quando a carga estiver completa.

**OBSERVAÇÃO:** antes do primeiro uso, garanta que o PLR-4000 esteja totalmente carregado e que a data/hora estejam configuradas corretamente (consulte a seção Configuração de data e hora).

- **3. O pupilômetro PLR-4000 entra em modo soneca na estação de carga para carregar com eficiência:**
	- O PLR-4000 ligará automaticamente (ou permanecerá ligado) até que seja colocado na estação de carga.
	- Depois de 2 minutos na estação de carga, o PLR-4000 entrará em modo soneca para carregar com eficiência. A tela ficará preta. Se algum botão for pressionado ou se a tela for tocada nesse período de 2 minutos, o período antes que o PLR-4000 entre em modo soneca é ampliado por mais 2 minutos.
	- Para usar o PLR-4000 depois que este entrar em modo soneca na estação de carga, basta removê-lo da estação de carga, e ele será ligado automaticamente.
- **4. Se o pupilômetro PLR-4000 não estiver na estação de carga, para conservar a duração da bateria, ele:**
	- Entrará em modo soneca após 4 minutos. Para ligar, toque na tela ou pressione qualquer botão.
	- Desligará depois de mais 6 minutos.

## **Ativação do pupilômetro PLR-4000**

**5.** Se o PLR-4000 estiver fora da estação de carga e desligado, pressione (não segure) o botão **On/Off** (b) na lateral do equipamento.

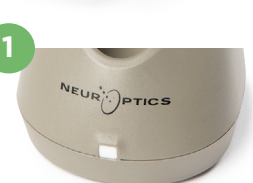

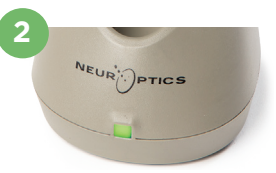

**3**

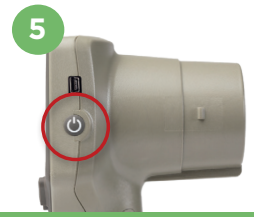

 $N$ EUR $\dot{N}$ 

# **Configuração de data e hora**

- **6.** Para modificar a data e a hora, na tela inicial, selecione o ícone de **configurações** e, em seguida, **Date** ou **Time**. Siga as instruções para inserir a data e a hora atuais usando o formato de 24 horas e selecione  $\|\Xi\|$
- **7.** Clientes nos Estados Unidos têm a opção de habilitar o horário de verão **(Automatic Daylight Savings Time - DST)** nas configurações de **Time**. O horário de verão automático é desabilitado por padrão. Os ajustes automáticos ocorrem somente de acordo com as regulamentações de horário de verão dos Estados Unidos e não são atualizados de acordo com a localização geográfica.

#### **Manutenção de data e hora:**

- A manutenção regular trimestral é necessária para garantir que a data e a hora estejam corretas. A data e a hora configuradas afetarão o carimbo de data e hora relacionado para medições subsequentes de pupila do paciente. A alteração da data e da hora não alterará os carimbos de data e hora em medições anteriores.
- Ajuste imediatamente a hora depois de qualquer mudança de hora se o Automatic DST estiver desativado.

## **Retorno à tela inicial**

**8.** Pressione os botões **LEFT** ou **RIGHT** (círculos em verde) para retornar à tela inicial.

# Medição de pupilas usando o pupilômetro PLR-40 **Acoplamento do eye cup ao pupilômetro**

- **9-10.** São necessários dois componentes para iniciar uma medição bilateral da pupila:
	- Pupilômetro PLR-4000 (Ex. 9)
	- Eye Cup (Ex. 10)

O PLR-4000 não deve ser usado sem que o eye cup esteja posicionado corretamente (Ex. 10). É muito importante que o eye cup esteja devidamente ajustado. Um ajuste perfeito ajuda a reduzir a possibilidade de entrada de luz difusa nos olhos durante o exame. O eye cup possui uma aba na borda que se ajusta à indentação da blindagem das lentes do pupilômetro.

Posicione a aba na borda do eye cup na indentação da blindagem das lentes do pupilômetro e pressione no lugar. As abas dos dois lados da blindagem das lentes também devem se encaixar nos orifícios em cada lado do eye cup.

#### **Inserir o ID de um novo paciente**

**11.** Há duas maneiras de associar o ID do paciente ao pupilômetro: 1) Ler o código de barras da pulseira do paciente com o scanner incorporado do PLR-4000; ou

2) Digitar o ID do paciente com caracteres alfabéticos ou numéricos.

#### **Ler código de barras usando o leitor de código de barras incorporado**

- **12.** Na tela inicial, selecione e, em seguida, **Scan Code**. O PLR-4000 emitirá uma luz branca no topo do equipamento. Centralize a luz sobre o código de barras até você escutar um bipe.
- **13.** O ID do paciente aparecerá agora na tela sensível ao toque do PLR-4000. Confirme se as informações do paciente estão corretas e selecione **Accept**.

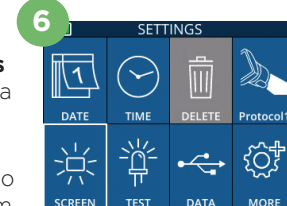

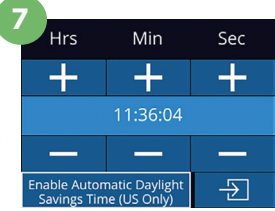

**RIGHT** 

**8**

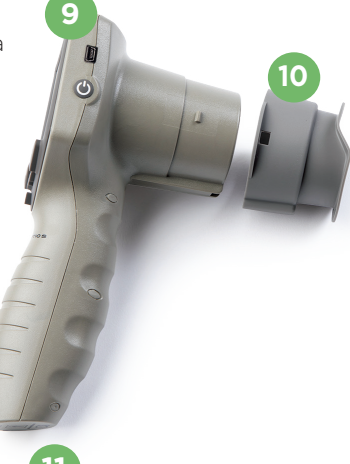

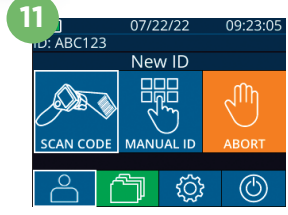

Accept

Cancel

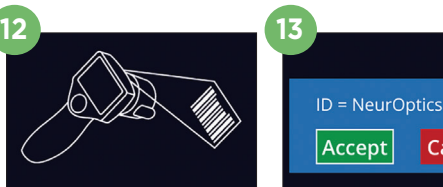

white light at bard

#### **Entrada manual do ID do paciente**

**14.** Na tela inicial, selecione e, e, em seguida, **Manual ID**. Usando a tela sensível ao toque ou o teclado, insira o ID do paciente em caracteres alfabéticos ou numéricos e selecione  $\boxed{=}$ . Confirme se as informações do paciente exibidas na tela estão corretas e selecione **Accept**.

# Definir o protocolo de medição

**15.** Na tela inicial, selecione o ícone de configurações  $\otimes$  e, em seguida, clique no ícone localizado no canto superior direito **av** para definir parâmetros do protocolo**.** Em seguida, pressione **RIGHT** ou **LEFT** para retornar à tela inicial. Consulte a página 6 do Manual de Instruções para ver mais detalhes

# **Medição de pupila**

- **16.** Posicione o PLR-4000 a um ângulo reto ao eixo **16** de visão do paciente, minimizando qualquer inclinação do equipamento.
- **17-18.** Mantenha pressionado o botão **LEFT** ou **RIGHT** até que a pupila seja centralizada na tela sensível ao toque e que o visor mostre um círculo verde ao redor da pupila. Um quadro verde ao redor da tela indica que a pupila está no alvo correto (Ex. 17), e um quadro vermelho indica que a pupila precisa ser centralizada novamente na tela antes que a medição seja iniciada (Ex. 18). Assim que o quadro verde aparecer, solte o botão, segurando o PLR-4000 na posição por aproximadamente três segundos, até que a tela de resultados seja exibida.
- **19.** Quando o exame de pupila estiver concluído, os resultados de medição do PLR-4000 serão exibidos em **verde** para o olho direito e em **amarelo** para o olho esquerdo.
- **20.** Na tela Results, selecione o ícone de **vídeo** para exibir a reprodução do exame.

#### **Navegar por registros**

Para analisar os registros armazenados no PLR-4000:

- **21.** Na tela inicial: Selecione o ícone de registros (Fig. 21).
	- Para navegar por registros por ID do paciente, selecione o ID na lista ou use as setas para cima  $\wedge$  e para baixo  $\vee$  na tela para procurar IDs adicionais disponíveis na lista. Os IDs das medições mais recentes realizadas no PLR-4000 aparecerão no topo da lista.
- **22.** Para pesquisar um ID de paciente específico, selecione **(Ex. 22)**, e, em seguida, digite o ID do paciente e selecione  $\Box$ 
	- Para navegar por todas as medições armazenadas no PLR-4000 em ordem cronológica (inclusive todos os IDs de pacientes), selecione o ícone de todos os registros  $\Box$  AII (Ex. 22) e pressione o botão de seta para baixo **v** no teclado para navegar por todas as medições anteriores armazenadas no PLR-4000.
	- Quando a mensagem "No more records" for exibida, a medição de pupila mais antiga foi alcançada.

O pupilômetro armazena pelo menos 1.200 medições na memória. Quando a memória fica cheia, ele começa a substituir as medições mais antigas.

#### $\overline{1}$  $\overline{2}$  $\overline{A}$ 5

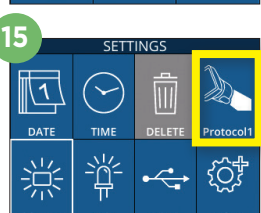

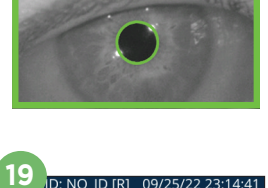

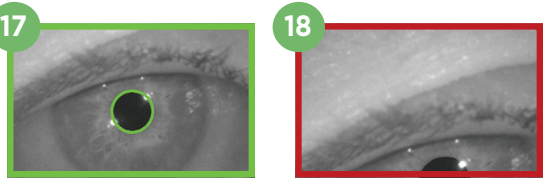

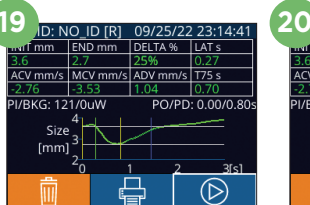

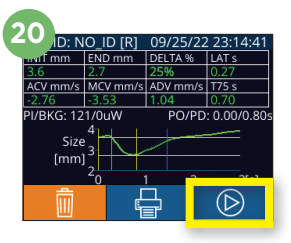

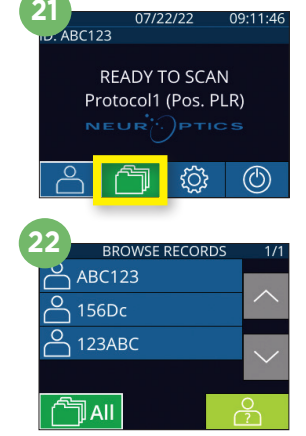

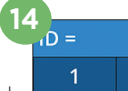

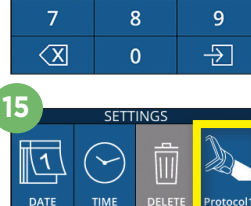

 $aA1$ 

 $\overline{3}$ 

 $\overline{6}$ 

#### **Fazer download de dados**

**23.** Na tela inicial, selecione o ícone de **configurações** @ e, depois, selecione **Upload Data** . Aparecem duas opções: "Data" ou "Video". Se você selecionar "Data", a seguinte mensagem será exibida na tela: "connect USB cable & copy R\_##### #######.xls." Se você selecionar "Vídeo ", um arquivo AVI será salvo, e a seguinte mensagem será exibida na tela: "connect USB cable & copy V\_#####\_######.avi." Conecte o cabo USB do

pupilômetro ao computador (Ex. 23). O computador aparecerá como unidade "Neuroptics". Clique na unidade, copie o arquivo XLS ou o arquivo AVI e cole-o no seu computador. Depois que a cópia estiver concluída, pressione "DONE", na janela pequena da tela do pupilômetro. O arquivo será apagado.

**Observação: somente o vídeo da última medição pode ser baixado como vídeo, e isso deve ser feito imediatamente após a captura da medição.** 

#### **Imprimir dados**

**24.** Conecte a impressora à fonte de alimentação. Ligue a impressora; uma luz verde acenderá. Em uma tela de resultados de medição, use a última medição feita ou clique em "Browse Records" para encontrá-la e selecione o ícone de impressão  $\leftarrow$ , localizado na parte inferior da tela (Ex. 24).

ACV mm/s MCV mm/s ADV mm/s T75 s  $PO/PD: 0.00/0.80$ PI/RKG: 121/0uW Size  $[mm]$  $\circledR$ 

O sistema só imprimirá um registro quando o resultado da última medição for

exibido na tela. Para imprimir uma medição que não seja a última, consulte a sessão "Navegar por registros" acima. Consulte o manual de instrução da impressora para obter instruções específicas para operação da impressora.

## Desligar

Para desligar o pupilômetro PLR-4000:

- Vá para a tela inicial e selecione o ícone de **alimentação** . Em seguida, clique em **Yes** para desligar.
- Mantenha pressionado o botão **On/Off** (b), localizado na lateral do PLR-4000.

O PLR-4000 pode exigir uma reinicialização do sistema de vez em quando. Para reiniciar, basta manter pressionado o botão **On/Off** (b) na lateral do PLR-4000 até ele desligar e depois reiniciá-lo. Limpeza e manutenção

É recomendável utilizar soluções de limpeza à base de álcool isopropílico (IPA), em concentrações de até 70% IPA, para limpeza do PLR-4000, da estação de carga e do eye cup. Consulte as Instruções de limpeza e manutenção incluídas nas **Instruções de uso**, que podem ser encontradas em **https://neuroptics.com/resource-center-applied-research/**

# Informações sobre pedidos

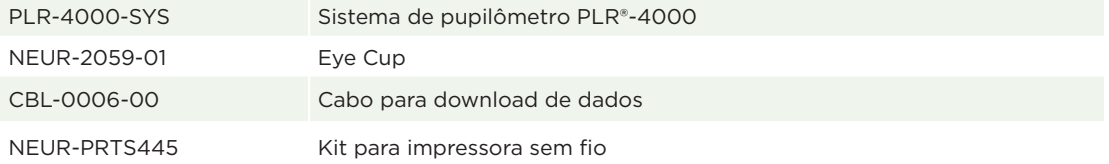

Para obter informações adicionais sobre nosso produto, consulte as **Instruções de uso**, que podem ser encontradas em **https://neuroptics.com/resource-center-applied-research/**

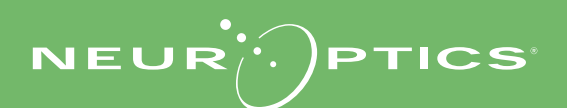

9223 Research Drive | Irvine, CA 92618 | EUA f: 949.250.9792 | Ligação gratuita na América do Norte: 866.99.PUPIL info@NeurOptics.com | **NeurOptics.com** PLR-4000 Quick Start Guide Rev C

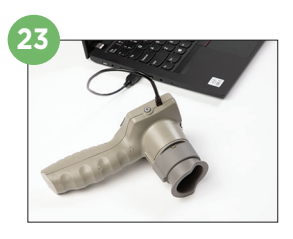

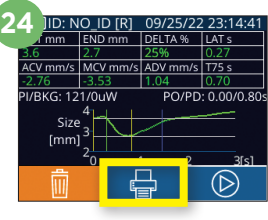